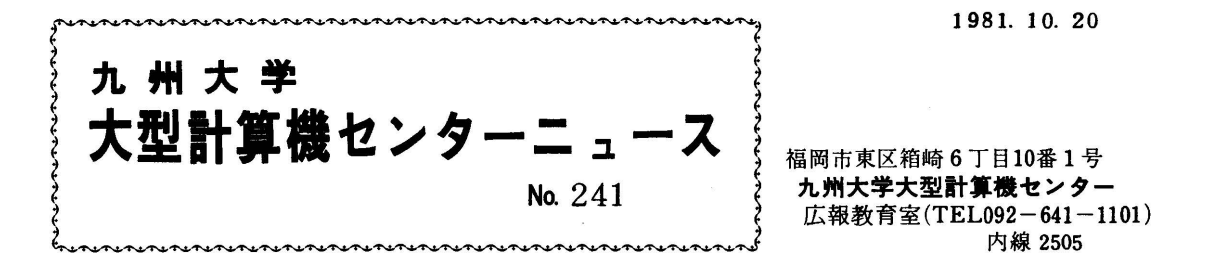

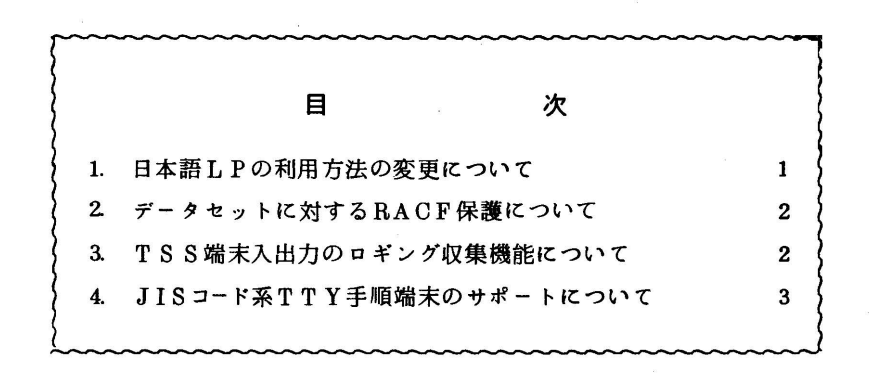

### 1.日本語LPの利用方法の変更について

 これまで日本語LPはオープンステーションに1台設置していましたが,カッター付のものが開 発されたのでこれを2台導入し、他のLPと同じように計算機室に設置します。これに伴い10月 26日よりオープンステーションの日本語LPは使用できなくなります.

日本語LPのEBCDIC出力に関しては, 1台はカナ(EBCDIK), 別の1台は英小文字が出 力できます.

 又,日本語LPは重ね打ちができませんので,重ね打ち用の出力クラス▼W▼を新設しました. 出力クラスは次のようになります.

- A : 標準出力(PL/160字セットLP,日本語LP)
- W : 重ね打ち出力(PL/I60字セットLP)
- K : カナ出力(日本語LP)
- S : 英小文字出力(日本語LP)
- 0 : 日本語及び図形出力(日本語LP)

カナ出力及び英小文字出力は日本語LPを使用するために重ね打ちはできませんので御了承下さい. 出力クラス▼A▼は日本語LPも使用しますので,重ね打ちを行うときには出力クラス▼W▼を 使用して下さい. 又出力クラス▼O▼はDSFの対象とならずにジョブ実行終了後,直ちに出力さ れまず.

 なお,オープンステーションの日本語LPの撤去に伴い,予約制の日本語ディスプレイはターミ ナル室に移設します・

(業務係(内)2518)

## 2. データセットに対するRACF保護について

 去る6月1日からすべてのデーターセヅトは,従来のカタログ管理に併せてRACF(Re80uce Access Control Facility)によって管理されています. 従って, RACFに登録されていないデ ータセットは,11月1日から毎日運用開始前に消去されますので御注意下さい。

**College** 

(業務掛 電(内)2518)

#### 3. TSS端末入出力のロギング収集機能について

11月 1日より,利用者がTSSによってシステムと会話したとき,端末上に表示されるTSS コマンド,入力データ,システムからの応答メッセージ等の入出力データ(フルスクリーンモード での入出力を除く)をログ情報として,データセットに収集することができるようになります. 作成されるデータセットは,シスアウトデータセットか,又は順データセットで,あらかじめDD 名"SYSTSLOG"に割当てられていなければなりません.

本機能を利用するには,下記のコマンドを使用します.

コマンド形式

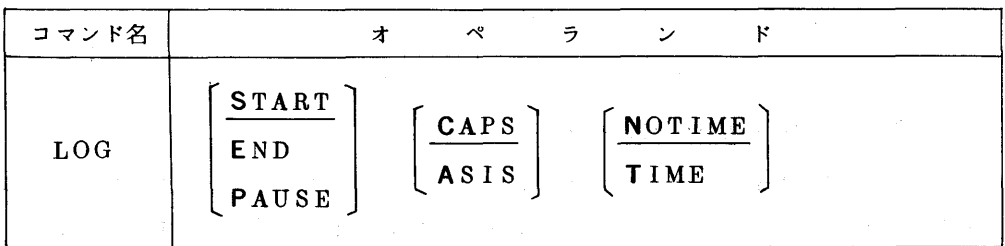

オペランドの説明

START :ログ情報収集を開始,又は"PAUSE"指定による一時停止を解除する. END :ログ情報収集を終了する.

- PAUSE :ログ情報収集を一時停止する.
- CAPS : 英小文字を英大文字に変換する.
- ASIS : 英小文字を英大文字に変換しない.
- TIME :ログ情報に時刻を付加する.

NOTIME :ログ情報に時刻を付加しない・

使用例

**READY** ALLOC F(SYSTSLOG) DA(LOGEXAMP.DATA) NEW **READY** LOG START \*\*\* TSS LOGGING STARTED TIME=10.00.00 DATE=10/15/81 \*\*\* **READY**  ● ■ ● READY LOG END ★★★ 里SS I、OGG工HG E}mED 聖IHE=11.00.00 DAIrE=10/15/81 ★★★ **READY** LOGOFF

(業務掛 電(内)2518)

# 4 JlSコード系TTY手順端末のサポートについて

10月12日より,TTY手順の端末コード系をシステム編集によらず,コマンドによって動的 に選択できるようになりました。ログオン時には,標準のASCII(英小文字を使用できるコー ド系)になっていますので,JIS7コード(カナ文字)を使用するには,下記コマンドによって, 端末のコード属性を変更する必要があります. 詳細は文献「1]を参照して下さい.

コマンド形式

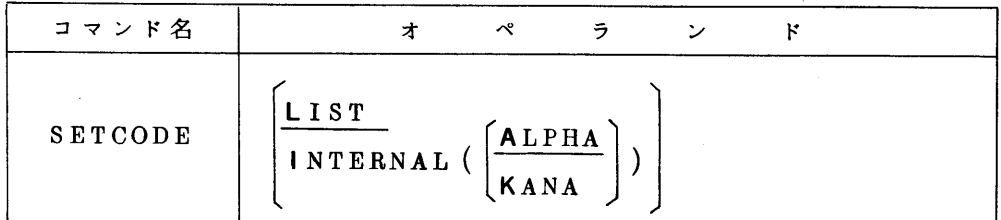

オペランドの説明

LIST :現在使用している内部コード,端末コードの種類を表示する.

 INTERNALI:端末との入出力の際に基本となる内部コード,端末コードの組を定義する. ALPHA:英小文字を使用できるコード系(ASCII)

KANA :カナ文字を使用できるコード系(JIS7コード)

## 参考文献

1.計算機マニュアル TSSコマンドセットTTY使用手引書64SP-2140富士通㈱.

(業務掛 電(内)2518)